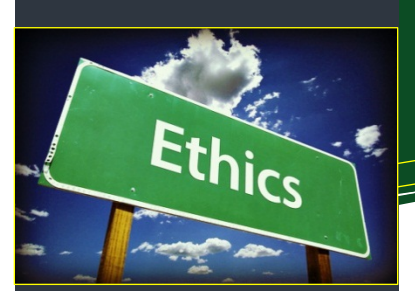

## **Researcher Home Page Log-in (PeopleSoft):**

**[https://www.prodps.ualberta.ca/psp/finprd](https://www.prodps.ualberta.ca/psp/finprd/?cmd=login) /?cmd=login**

## **Research Services Office (RSO) Website Links**

**RSO Website: [www.ualberta.ca/research-services-office](https://www.ualberta.ca/research-services-office/index.html)**

**[Research Facilitators](https://www.ualberta.ca/research-services-office/about/contact-us/research-facilitators-by-faculty.html)** Home > Contact RSO > Research Facilitation **Offices** 

**[Researcher Home Page](https://www.ualberta.ca/research/services/about/resources/researcher-home-page)** Home > About > Resources > Researcher Home Page

**[Ethics Certifications](https://www.ualberta.ca/research-services-office/receive-manage-funding/activate-project-account/certifications.html)** Home > Receive & Manage Funding > Activate Project Account > Certifications

## **Research Ethics Office (REO) Links**

**REO Website [https://www.ualberta.ca/research/support/](https://www.ualberta.ca/research/support/ethics-office) ethics-office**

**ARISE (REMO) Online System <https://arise.ualberta.ca/>**

**REO Email reoffice@ualberta.ca**

[Release of Funds](https://www.ualberta.ca/research/support/ethics-office/research-ethics/release-of-funds) | [Video Tutorials](https://www.ualberta.ca/research/support/ethics-office/Education-Training-User-Support.aspx)

## **Environment, Health & Safety Links**

**EHS Website [www.ualberta.ca/environment-health](https://www.ualberta.ca/vice-president-finance/environment-health-and-safety/index.html)safety**

**Hazard Management [www.ualberta.ca/environment-health](https://www.ualberta.ca/vice-president-finance/environment-health-and-safety/hazard-management/index.html)safety/hazard-management**

**What are my hazards? www.ualberta.ca/environment-health[safety/hazard-management/what-are-my](https://www.ualberta.ca/vice-president-finance/environment-health-and-safety/hazard-management/what-are-my-hazards/index.html)hazards**

**Biosafety Officer Email biosafety@ualberta.ca**

[Forms & Documents](https://www.ualberta.ca/vice-president-finance/environment-health-and-safety/self-help/document-cabinet.html)

## **Document Links**

 Tri-Agency Agreement on the [Administration of Agency Grants and](http://science.gc.ca/default.asp?lang=En&n=56B87BE5-1)  Awards by Research Institutions

# Quick Reference Guide **Providing Ethics Certifications to the RSO**

## **Did You Know . . .**

- That the requirements for ethics certifications for **all research projects** at the University of Alberta flow from the Tri- Agency [Agreement on the Administration of Agency Grants and Awards by](http://science.gc.ca/default.asp?lang=En&n=56B87BE5-1) Research Institutions (the "*Agreement*").
- That the *Agreement* stipulates that the University must "allow access to Grant funds **only after** the Institution's Research Ethics Board ("REB"), or an REB designated by the Institution, has approved the research project"?
	- o **Human** and **Animal** approvals are managed by [Research Ethics Office](https://www.ualberta.ca/research/support/ethics-office) (REO); and
	- o **Biohazard** approvals are managed by the [Hazard Management](https://www.ualberta.ca/environment-health-safety/hazard-management/what-are-my-hazards/biological) Biosafety Officers in the [Environment, Health and Safety](https://www.ualberta.ca/vice-president-finance/environment-health-and-safety/index.html) (EHS) Unit.
- Under certain circumstances, a [Release of Funds Agreement](https://www.ualberta.ca/research/support/ethics-office/research-ethics/release-of-funds) may be granted by REO. **Important Note: In absence of a Release of Funds Agreement, expens[es incurred prior](https://policiesonline.ualberta.ca/PoliciesProcedures/Policies/Research-Policy.pdf) to your ethics approval are considered ineligible**.

## **Detailed Instructions**

## **Human & Animal Ethics Approval**

- 1. Create a new protocol with REO via **[ARISE \(REMO\)](https://arise.ualberta.ca/)** or identify which existing protocol(s) cover the project.
- 2. If you have an existing protocol, please use Change Funding in **ARISE** to add project ID and funding source to your existing protocol(s). *Change Funding instructions*:
	- a) Open the protocol study you wish to add new funding to. b) On the left side of the screen, locate "Change Funding" option under "My Activities".
	- c) Open the screen to add RES project ID and sponsor to the protocol study.
	- d) Scroll to the bottom of the screen and click OK.
	- e) Changes made will be immediately logged into the approved study.

*REO Video Tutorials*: [Human Ethics](https://www.ualberta.ca/research/support/ethics-office/education-training-user-support/human-research-ethics-training) and [Animal Ethics.](https://www.ualberta.ca/research/support/ethics-office/education-training-user-support/animal-research-ethics-training)

- 3. RSO project IDs (e.g., RESxxxxxx) must be visible in REMO. If you do not know your project ID, please search your [Researcher Home Page](https://www.prodps.ualberta.ca/psp/finprd/?cmd=login) (login) or contact your faculty-assigned [Research Facilitator.](https://www.ualberta.ca/research-services-office/about/contact-us/research-facilitators-by-faculty.html)
- 4. Once approved, send an e-mail to your **RSO contact** citing your RSO Project ID and the relevant "PRO" and/or "AUP" number(s).
- 5. Contact the REO at reoffice@ualberta.ca with questions pertaining to human or animal ethics approval.

#### **Biohazard Approval**

**Please note that biohazard approvals are** *project-specific* **(e.g., this is not the biosafety registry that covers your lab)**.

- 1. Fill out a [new application form](https://cloudfront.ualberta.ca/-/media/ualberta/vice-president-finance/environment-health-saftey/documents/biohazards-approval-application----new-grant.docx) with the Biosafety Officers (or a [subsidiary application form](https://cloudfront.ualberta.ca/-/media/ualberta/vice-president-finance/environment-health-saftey/documents/biohazards-approval-application-2----subsidiary-grant.docx) if you have an existing biohazard approval that is similar).
	- o These *Biohazard Approval Applications* are listed on the EHS website in the [Forms and Documents](https://www.ualberta.ca/vice-president-finance/environment-health-and-safety/self-help/document-cabinet.html) page under "Biol[ogical hazards" \(](https://www.ualberta.ca/environment-health-safety/hazard-management/what-are-my-hazards/biological)*new grant* or *subsidiary grant*).
- 2. Include a copy of your grant application or experimental plan for the project.
- 3. Submit the application package to **biosafety@ualberta.ca**. No further action is required. Letters of biohazard approval are automatically copied to RSO.
- 4. Email **biosafety@ualberta.ca** with any questions relating to biohazard approval.

## **External Ethics Approvals**

The University of Alberta has formal ethics reciprocity agreement(s) in place with a number of external agencies. Please provide a "paper" copy of your external approval(s) to RSO.

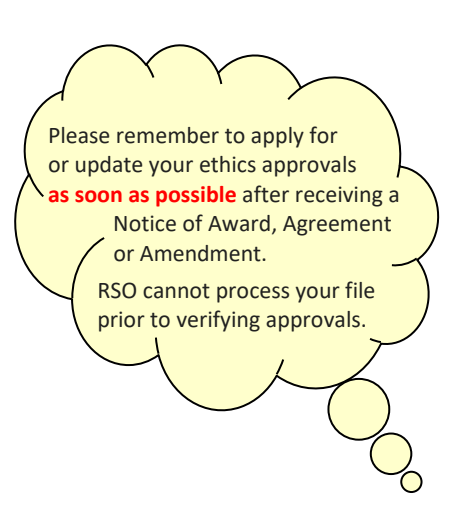

Please ensure that funding information (sponsor/ funding source and RSO Project ID) for each of your active projects is already listed in **[ARISE](https://arise.ualberta.ca/)**. **This will save time when an amendment is required for an existing project.**